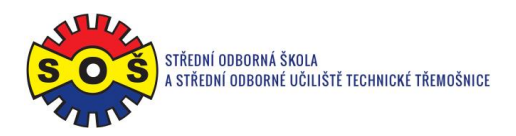

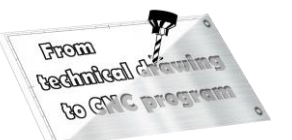

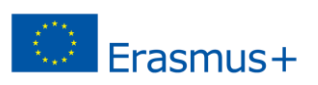

 $\overline{C}$ 

Ġ

 $\mathbf{\Theta}$   $\cdot$   $\mathbf{\Theta}$ 

Surfaces

Smart

**Sketch** 

## **Handle**

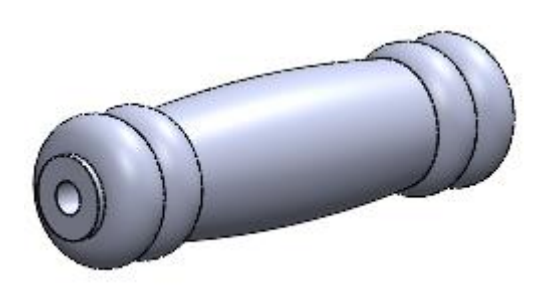

- 1. Open New File Part
- 2. Select Front plane and Sketch

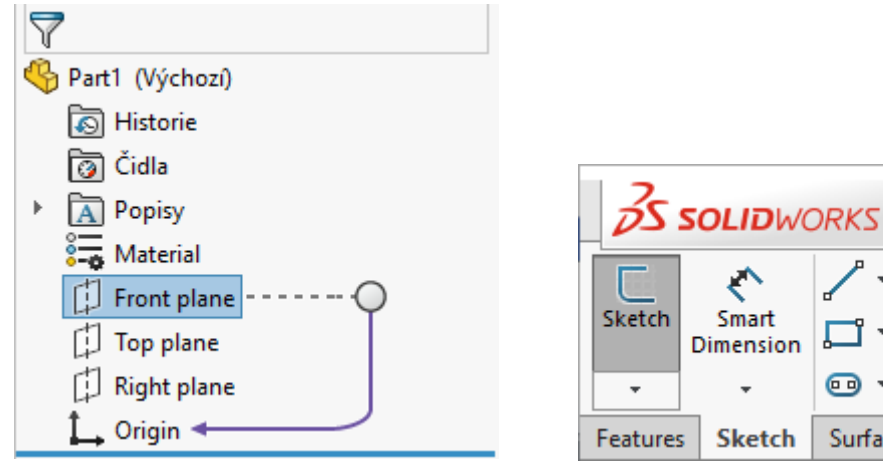

3. Draw the contour edges, the auxiliary axis, and the rotation axis. Assign bindings and create dimensions.

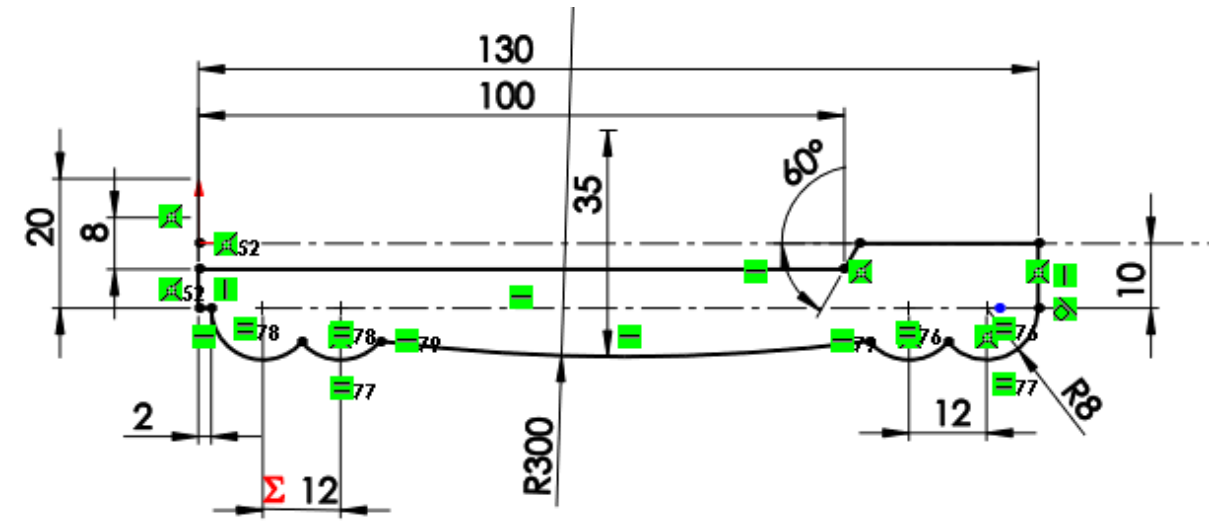

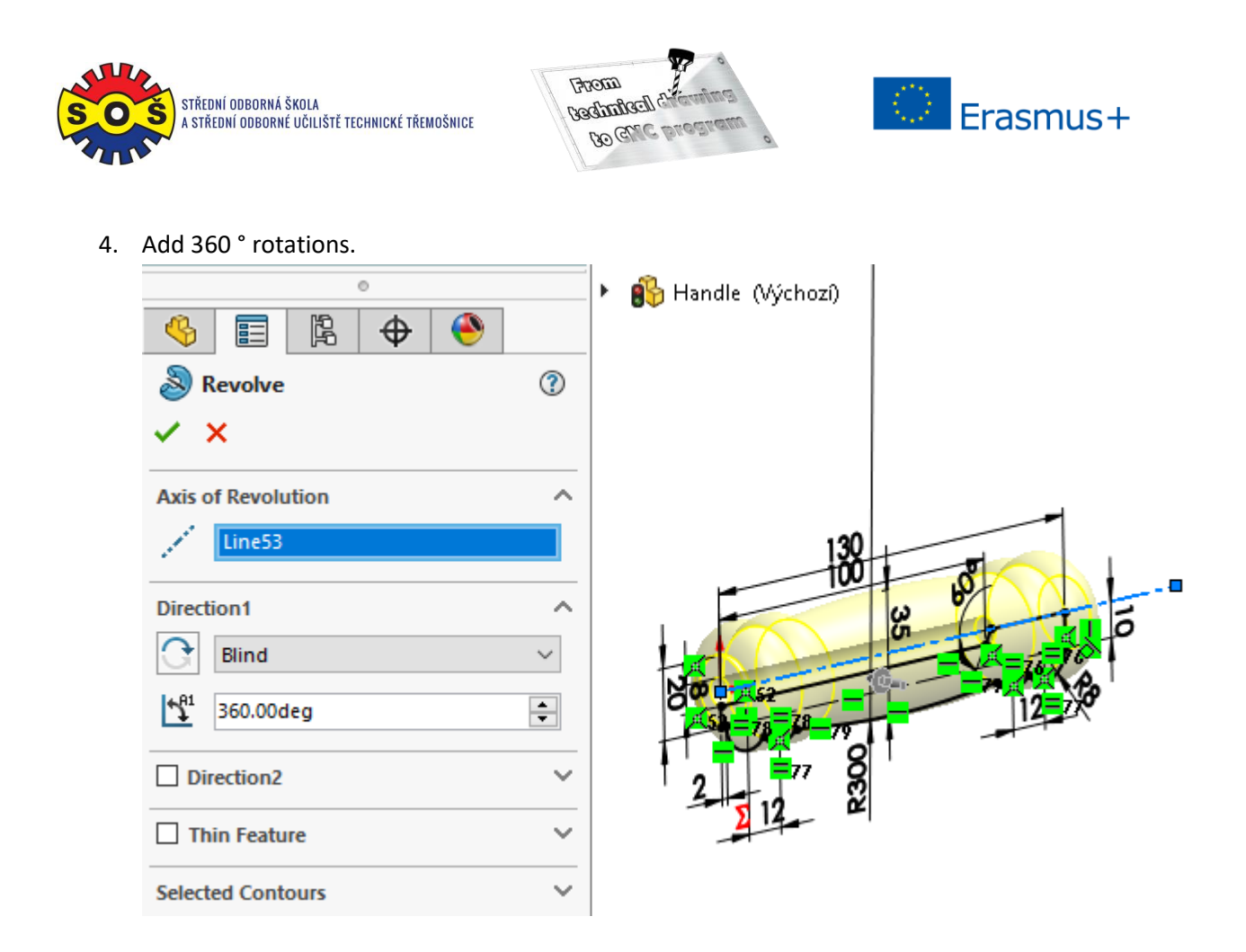

5. Save - The part is done.

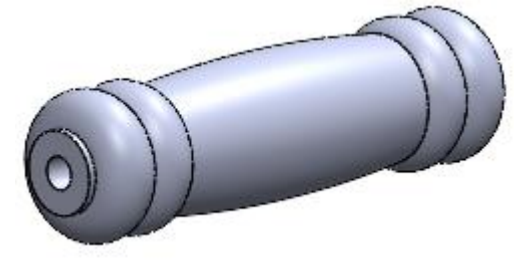